## [CSCI-215-WebsiteProgramming-2018](https://github.com/CSCI-215-WebsiteProgramming-2018) / **[CSCI215\\_Assignment\\_1](https://github.com/CSCI-215-WebsiteProgramming-2018/CSCI215_Assignment_1)**

forked from [CSCI-215-WebsiteProgramming/CSCI215\\_Assignment\\_1](https://github.com/CSCI-215-WebsiteProgramming/CSCI215_Assignment_1)

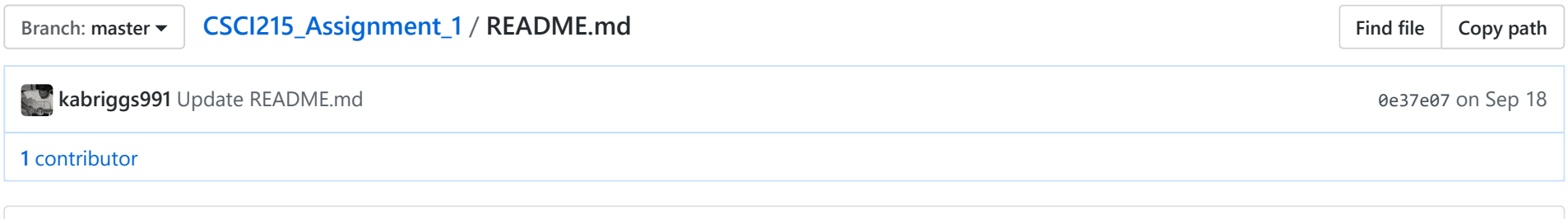

22 lines (18 sloc) 2.67 KB

## **Assignment\_1**

## **Due 22 Sep 2018, 11:59pm**

- **Fork** this repository to your GitHub and **Clone** to your computer.
- Create a folder in your personal CofC webspace called portfolio.
- Inside of portfolio, create an **index.html** landing page which has a **responsive design** using the <header>, <nav>, <section>, <footer> special HTML5 divs.
	- The index.html is a landing page for your portfolio of CofC work.
	- The <header> area should have your name (you can omit last name if you like), degree, expected graduation date, professional/career goals/interests. A professional headshot type picture should be to the left of this text, and when the screen resolution is phone-size, the text should go below neatly.
	- The <nav> div should have links to the HOME page (index.html) and at least 3 courses you want to showcase in your portfolio.
		- One of these must be CSCI 215 Website Programming

12/11/2018 CSCI215 Assignment 1/README.md at master · CSCI-215-WebsiteProgramming-2018/CSCI215 Assignment 1

- Write out the entire name of the course along with prefix and course number.
- The <section> tag on index.html should just have some text about the CSCI program you are in at CofC, your experiences, etc.
- The <footer> should have links to the CSCI and the CofC homepages. Put your email address here in the following sneaky format: kbriggsATcofcDOTedu
- Each one of your divs must have at least 3 CSS styles attributes assignments associate with them. All styles should be located in mainstyle.css.
	- You are not allowed to use any packaged templates although you can get color combinations ideas from <http://www.colorcombos.com/>or sites similar to<https://designschool.canva.com/blog/website-color-schemes/>. You must come up with all the styles yourself. **You are not allow to use any type of WYSIWYG software in this assignment. All html/CSS must be written from scratch in Webstorm or similar editor.**
- For each one of the courses in your portfolio create a sub folder named csci215, etc. Inside of each of these folder should be an html file identical to the parent index.hml, but the section should include the course's course description, a link to a pdf of the syllabus for the course, and anything else you want to say about the course.
	- In your csci215 folder's index.html, go ahead and include an Assignment 1 link to the pdf of this assignment.
	- For the other courses, you need to have at least 3 links to assignments that you have completed. These should include source code if applicable. If you want to include a course in which you are current enrolled, then just put placeholder inactive links for these assignments for now and upload them as the semester goes along.
- Make sure you **commit** and **push** your code to Git and GitHub often.